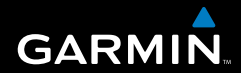

# Gebruiksaanwijzing

# Colorado™ -serie

*GPS-navigator voor alle gebieden*

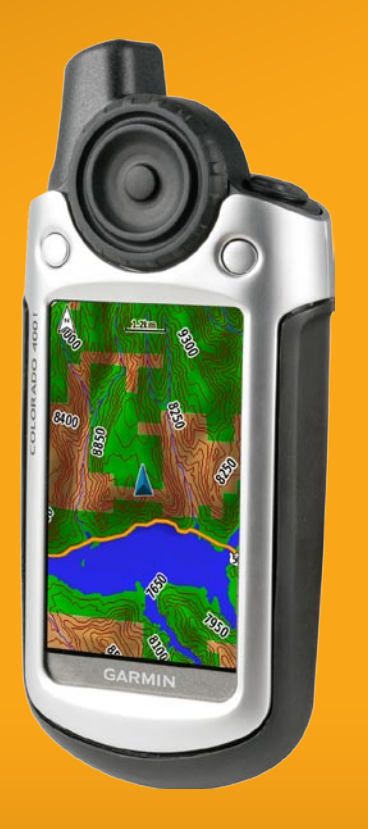

© 2007 Garmin Ltd. of haar dochtermaatschappijen

Garmin International, Inc. 1200 East 151st Street, Olathe, Kansas 66062, VS Tel: +1.913.397.8200 of +1.800.800.1020 Fax: +1.913.397.8282

Garmin (Europe) Ltd. Liberty House Hounsdown Business Park, Southampton, Hampshire, SO40 9RB, VK Tel.: +44 (0) 870.850.1241 (buiten het VK) 0808.238.0000 (binnen het VK) Fax: +44 (0) 870.850.1251

Garmin Corporation No. 68, Jangshu 2nd Road, Shijr, Taipei County, Taiwan Tel $.+8862.2642.9199$ Fax: +886 2.2642.9099

Alle rechten voorbehouden. Behoudens voor zover uitdrukkelijk hierin voorzien, mag geen enkel deel van deze handleiding worden vermenigvuldigd, gekopieerd, overgebracht, verspreid, gedownload of opgeslagen in enig opslagmedium voor enig doel zonder vooraf de uitdrukkelijke schriftelijke toestemming van Garmin te hebben verkregen. Garmin verleent hierbij toestemming voor het downloaden naar een harde schijf of ander elektronisch opslagmedium van één kopie van deze handleiding of van elke herziene versie van deze handleiding ten behoeve van het bekijken en afdrukken van één kopie van deze handleiding of van elke herziene versie van deze handleiding, mits deze elektronische of afgedrukte kopie van deze handleiding de volledige tekst van deze auteursrechtelijke kennisgeving bevat en onder het voorbehoud dat onrechtmatige commerciële verspreiding van deze handleiding of van elke herziene versie van deze handleiding uitdrukkelijk is verboden.

Informatie in dit document kan zonder kennisgeving worden gewijzigd. Garmin behoudt zich het recht voor om haar producten te wijzigen of verbeteren en om wijzigingen aan te brengen in de inhoud zonder de verplichting personen of organisaties over dergelijke wijzigingen of verbeteringen te informeren. Bezoek de website van Garmin ([www.garmin.com\)](www.garmin.com) voor de laatste updates en aanvullende informatie over het gebruik en de werking van dit en andere Garmin-producten.

Garmin® is een handelsmerk van Garmin Ltd. of haar dochtermaatschappijen en is geregistreerd in de Verenigde Staten en andere landen. Colorado™, myGarmin™,Rock 'n Roller™, Dynastream™, ANT™ en MapSource® zijn handelsmerken van Garmin Ltd. of haar dochtermaatschappijen. Deze handelsmerken mogen niet worden gebruikt zonder de uitdrukkelijke toestemming van Garmin.

Het Geocaching-logo met vier vakken is een geregistreerd handelsmerk van Groundspeak Inc. in de Verenigde Staten en andere landen. Gebruikt met toestemming. Het Wherigo-logo is een handelsmerk van Groundspeak in de Verenigde Staten en andere landen. Gebruikt met toestemming. Op het gebruik van gegevens van geocaching.com zijn de gebruiksvoorwaarden van Geocaching.com van toepassing. Deze bevinden zich op [http://www.geocaching.com/about/termsofuse.aspx.](http://www.geocaching.com/about/termsofuse.aspx) De Wherigo-toepassing wordt gedekt door patent 6,691,032 en in de VS en het buitenland aangevraagde patenten.

Overige handelsmerken en merknamen zijn het eigendom van hun respectieve eigenaars.

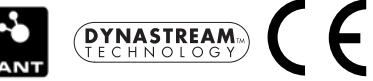

November 2007 Onderdeelnummer 190-00751-35 Rev. A

# **INI FIDING**

<span id="page-2-0"></span>Deze handleiding bevat informatie over de volgende producten:

- Colorado 300 •
- Colorado 400i •
- Colorado 400c
- Colorado 400t •

# **Uitleg van de handleiding**

Wanneer u wordt gevraagd iets te selecteren, markeert u het item met de **Rock 'n Roller™** en drukt u vervolgens op **ENTER** op de **Rock 'n Roller** om de selectie te voltooien.

De pijltjes (>) in de tekst geven aan dat u een reeks items dient te selecteren.

Als in de tekst bijvoorbeeld "selecteer **Snelkoppelingen** > **Overige** > **Calculator**" staat, drukt u op de softkey **Snelkoppelingen** en selecteert u vervolgens met de **Rock 'n Roller Overige**, gevolgd door **Calculator**.

# **Productregistratie**

Vul de onlineregistratie vandaag nog in zodat wij u beter kunnen helpen! Ga naar onze website op <http://my.garmin.com>. Bewaar uw originele aankoopbewijs of een fotokopie op een veilige plek.

# **Contact opnemen met Garmin**

Neem contact op met Garmin als u vragen hebt over het gebruik van de Colorado. Neem in de VS contact op met Garmin Product Support op telefoonnummer (913) 397-8200 of (800) 800-1020, van maandag tot en met vrijdag, tussen 8.00 en 17.00 uur Central Time; of ga naar [www.garmin.com/support.](www.garmin.com/support/)

Neem in Europa contact op met Garmin (Europe) Ltd. op telefoonnummer +44 (0)870.850.1241 (buiten het VK) of 0808.238.0000 (binnen het VK).

**Waarschuwing:** lees de gids *Belangrijke veiligheids- en productinformatie* in de verpakking voor productwaarschuwingen en andere belangrijke informatie.

### <span id="page-3-0"></span>**Kenmerken Colorado-serie**

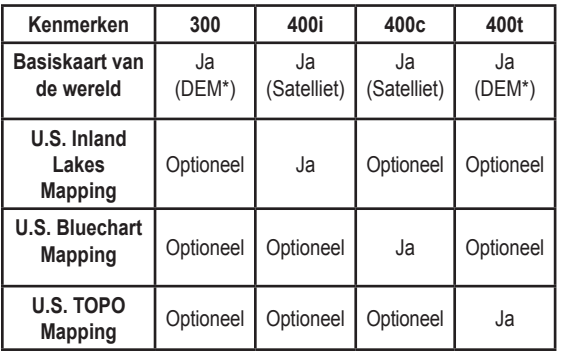

**\* Model met digitale hoogte (DEM)**

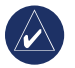

**Opmerking:** er zijn optionele kaarten beschikbaar voor de Colorado.

### **Optionele accessoires**

Zie voor een lijst met accessoires en kaarten voor de Colorado de website van Garmin: [www.garmin.com.](www.garmin.com)

# Inhoudsopgave

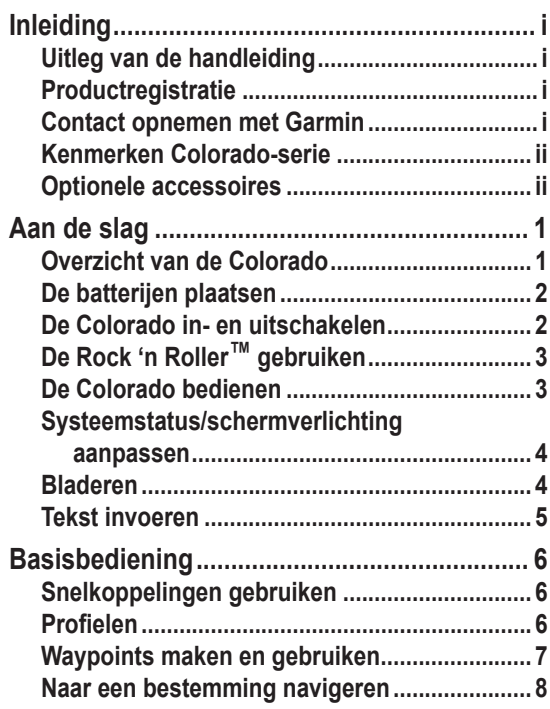

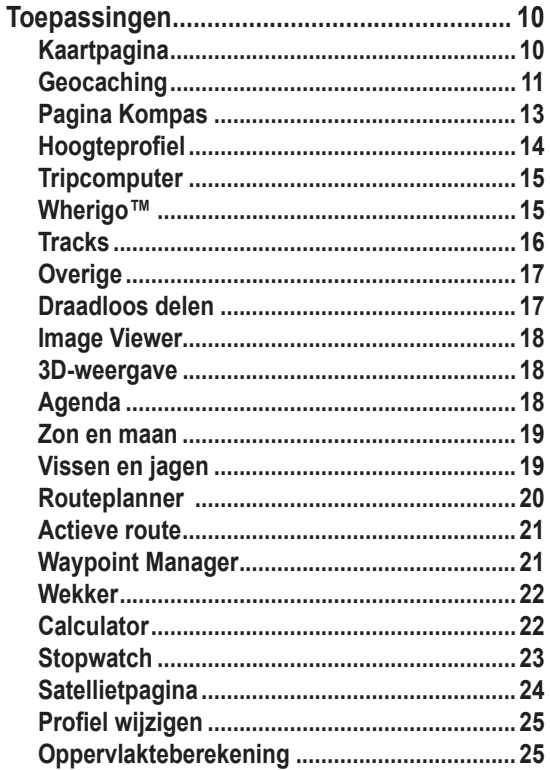

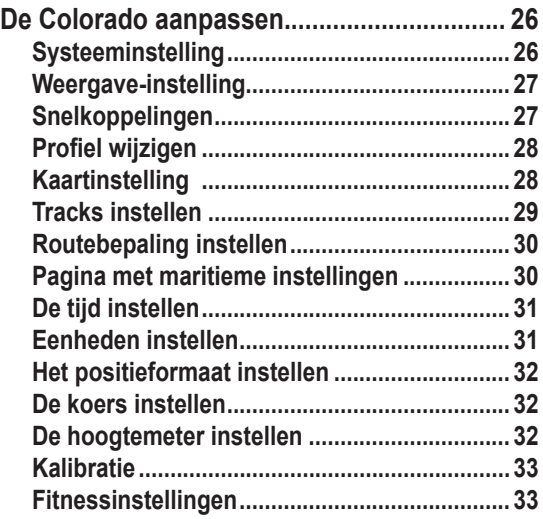

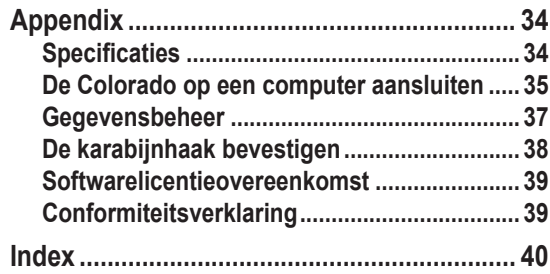

# **Aan de slag**

### <span id="page-6-0"></span>**Overzicht van de Colorado**

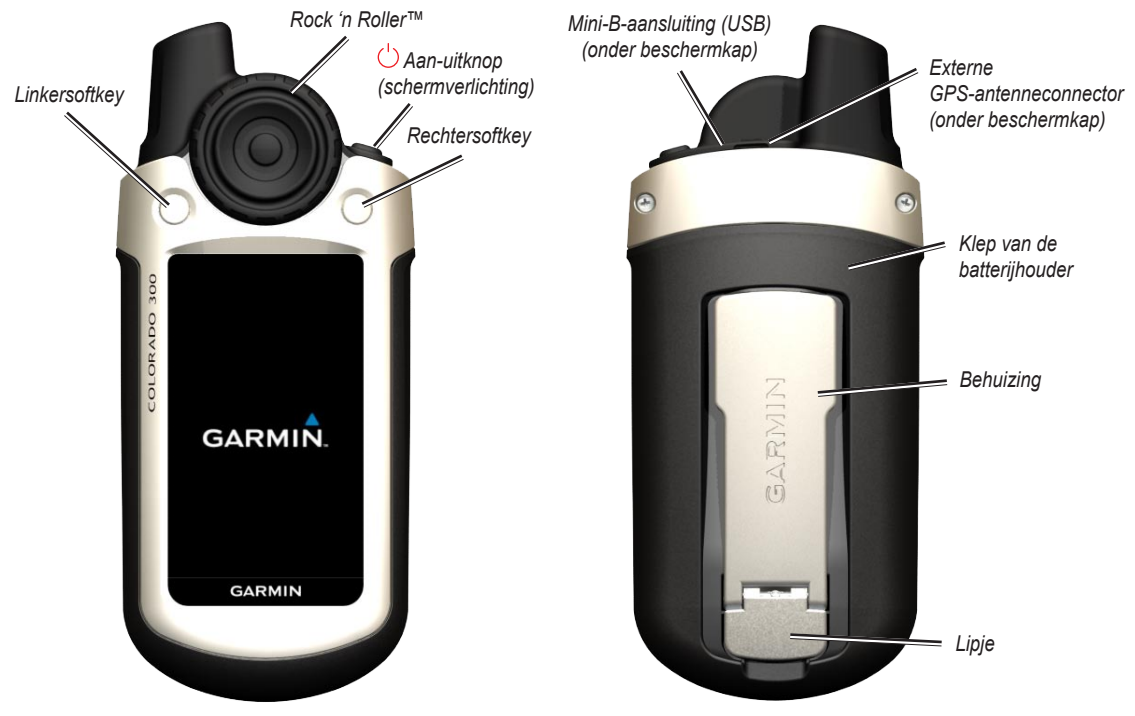

*Gebruiksaanwijzing Colorado™-serie*

### <span id="page-7-1"></span><span id="page-7-0"></span>**De batterijen plaatsen**

De Colorado werkt op twee AA-batterijen (niet meegeleverd). U kunt alkaline-, NiMH- of lithiumbatterijen gebruiken.

#### **De batterijen aanbrengen:**

- 1. Verwijder de klep van het batterijcompartiment door het lipje op te tillen en de klep van de achterkant van de Colorado af te schuiven.
- 2. Plaats de batterijen volgens het diagram dat in het batterijcompartiment is aangebracht.
- 3. Plaats de klep van het batterijcompartiment terug door deze op de Colorado te schuiven en het lipje te vergrendelen.

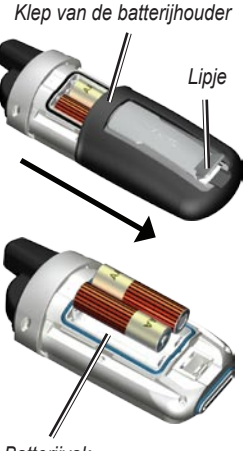

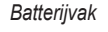

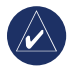

**Opmerking:** verwijder de batterijen als u de Colorado enkele maanden lang niet gaat gebruiken. Opgeslagen gegevens gaan niet verloren wanneer u de batterijen verwijdert.

# **De Colorado in- en uitschakelen**

### **De Colorado inschakelen:**

Houd de  $\bigcirc$  **aan-uitknop** ingedrukt totdat het Garmin-logo op de Colorado wordt weergegeven.

# **De Colorado uitschakelen:**

Houd de  $\bigcirc$  **aan-uitknop** ingedrukt.

Als u de Colorado voor het eerst inschakelt, moet de GPS-ontvanger satellietgegevens verzamelen en de huidige locatie bepalen.

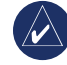

**OPMERKING:** voor de ontvangst van satellietsignalen moet u buiten zijn met een vrij zicht op de hemel.

De eerste keer dat u de Colorado inschakelt, doorloopt het apparaat verschillende instelschermen: taalselectie, tijdzone en de zomertijdmodus. Raadpleeg de *Naslaggids van de Colorado-serie* voor meer informatie over het instellen van de basisinstellingen.

### <span id="page-8-0"></span>**De Rock 'n Roller™ gebruiken**

Gebruik de **Rock 'n Roller** voor het zoeken naar en selecteren van verschillende functies op de Colorado.

U kunt de **Rock 'n Roller** rechtsom en linksom • draaien, u kunt ermee door lijsten in de schermen van de Colorado bladeren en u kunt ermee in- en uitzoomen op de kaart.

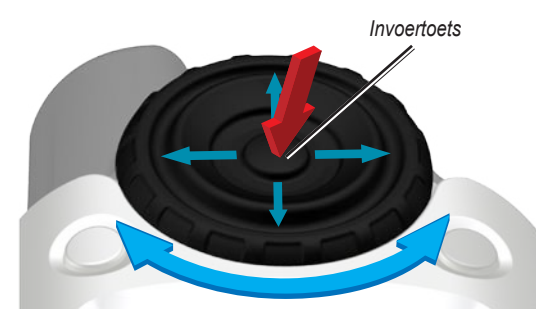

- Markeer opties en pan de kaart door de Rock 'n Roller omhoog, omlaag, naar links of naar rechts te drukken. •
- Druk op de toets **ENTER** in het midden van de **Rock 'n Roller** om een gemarkeerd item te selecteren.

### **De Colorado bedienen**

**Aan-uitknop** - houd de  $\circ$  **aan-uitknop** ingedrukt om de Colorado in of uit te schakelen. Druk kort op deze knop om de systeemstatuspagina te openen.

**Selecteren** - markeer een gebied op het scherm met de **Rock 'n Roller** en druk op **ENTER** om een selectie te maken.

**Softkeys** - met de **linkersoftkey** en de **rechtersoftkey** hebt u toegang tot specifieke functies die op de softkeylabels worden weergegeven.

**Stel standaarden opnieuw in** - fabrieksinstellingen die in het geheugen van de Colorado zijn opgeslagen. Als u de instellingen van de Colorado wijzigt, kunt u de fabrieksinstellingen terugzetten door **Stel standaarden opnieuw in** te selecteren.

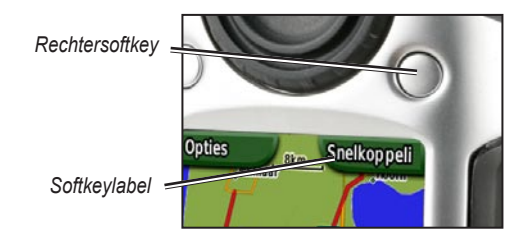

### <span id="page-9-0"></span>**Systeemstatus/schermverlichting aanpassen**

U kunt via de systeemstatuspagina niet alleen de schermverlichting op de Colorado aanpassen, maar u kunt hierop ook snel de tijd, dag, datum, het batterijniveau en de sterkte van het GPS-signaal controleren.

#### **De schermverlichting aanpassen:**

- 1. Druk de  $\bigcirc$  **aan-uitknop** kort in.
- 2. Draai de **Rock 'n Roller** naar rechts of naar links om de schermverlichting te verhogen of te verlagen.
- 3. Selecteer **Terug** om terug te keren naar de vorige pagina.

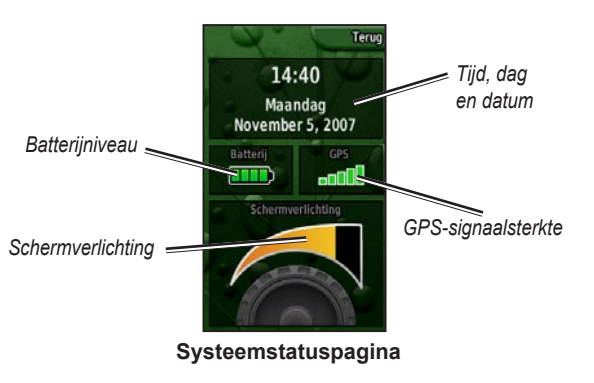

# **Bladeren**

Draai wanneer u door een lijst bladert de **Rock 'n Roller** naar het gewenste item om toepassingen, opties of locaties te selecteren. Als een lijst te lang is om volledig op het scherm te kunnen worden weergegeven, worden er aan de boven- en onderkant van de pagina bladerbalken weergegeven, zodat u kunt zien dat er nog meer selecties beschikbaar zijn.

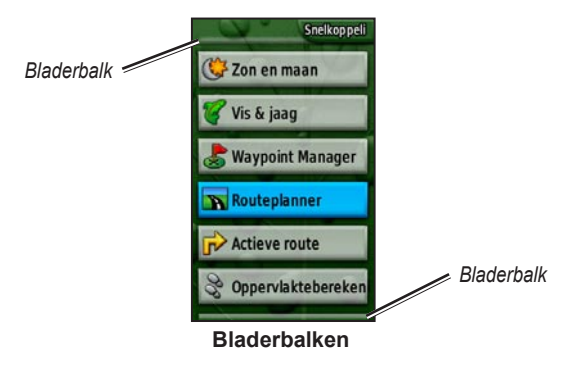

### <span id="page-10-0"></span>**Tekst invoeren**

Draai bij het invoeren van tekst de **Rock 'n Roller** om de gewenste tekens te selecteren. Geselecteerde tekens worden boven de lijst weergegeven.

#### **Gegevens toevoegen of bewerken:**

- 1. Draai de **Rock 'n Roller** naar het gewenste teken op de **tekstinvoerpagina**. Druk op **ENTER** om het teken te selecteren. Selecteer \_ (onderstrepingsteken) om spaties in te voegen tussen woorden of nummers.
- 2. Selecteer **Gereed** wanneer u klaar bent met het invoeren van tekst.
- 3. Selecteer **Annuleer** om de invoer te beëindigen zonder de tekst op te slaan en terug te keren naar de vorige pagina.

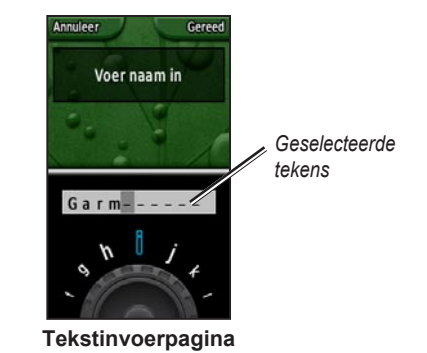

### **Basisbediening**

<span id="page-11-0"></span>Toepassingen op de Colorado die u vaak gebruikt, kunt u openen met de softkey **Snelkoppelingen**. Of u nu de kaart of het kompas wilt gebruiken, een waypoint wilt markeren of de Colorado wilt instellen; u gaat er naartoe via **Snelkoppelingen**.

### **Snelkoppelingen gebruiken**

Druk op de **rechtersoftkey** wanneer deze het label **Snelkoppelingen** heeft om naar het menu **Snelkoppelingen** te gaan. Draai vervolgens de **Rock 'n Roller** om de beschikbare toepassingen weer te geven. Toepassingen die niet in Snelkoppelingen voorkomen, kunt u openen via **Overige**.

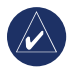

**OPMERKING:** zie [pagina](#page-32-1) 27 voor uitgebreide informatie over snelkoppelingen.

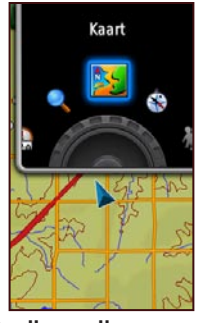

**Snelkoppelingenmenu**

### <span id="page-11-1"></span>**Profielen**

Een profiel is een verzameling instellingen waarmee u uw Colorado kunt optimaliseren voor bepaalde manieren van gebruik, bijvoorbeeld voor wanneer u recreatief bezig bent of voor wanneer u autorijdt. Omdat u de Colorado voor verschillende GPS-functies kunt gebruiken, is het handig om een profiel op te slaan voor de verschillende vormen van gebruik. Zo kunt u snel van de ene activiteit overschakelen naar de andere. Bovendien kunt u uw Colorado op deze manier eenvoudig delen met een andere gebruiker.

### <span id="page-12-0"></span>*Profielen instellen*

Op de Colorado zijn vijf standaardprofielen voorgeprogrammeerd: Recreatief, Geocaching, Automotive, Maritiem en Fitness. U kunt ook uw eigen profielen maken. Zie [pagina](#page-30-1) 25 en [28.](#page-33-1)

# <span id="page-12-1"></span>**Waypoints maken en gebruiken**

Waypoints zijn locaties die u in de Colorado registreert en opslaat zodat u er later eventueel weer naartoe kunt gaan of ze kunt delen met andere gebruikers. U kunt waypoints op elk gewenst moment op de Colorado markeren.

### **Een waypoint markeren:**

1. Ga naar **Snelkoppelingen**, draai de **Rock 'n Roller** en selecteer **Markeer waypoint**. Op de nieuwe pagina kunt u zien dat het waypoint is opgeslagen. Er wordt een driecijferig standaardnummer toegekend aan het nieuwe waypoint (uw huidige locatie).

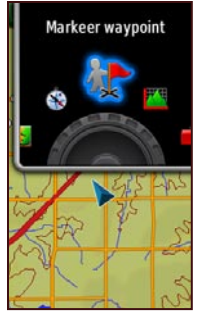

**Markeer waypoint in Snelkoppelingen**

2. Markeer **Wijzig** en druk op **ENTER** om het nieuwe waypoint te bewerken. Markeer **Gereed** en druk op **ENTER** om de wijzigingen op te slaan. Markeer **Annuleer** om het waypoint te verwijderen.

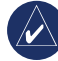

**Opmerking:** houd **ENTER** ingedrukt om snel een nieuw waypoint te markeren.

### <span id="page-13-0"></span>**Naar een bestemming navigeren**

U kunt met de Colorado naar een bestemming navigeren via het menu **Waar naartoe?** of door een punt te selecteren op de kaart.

### *Navigeren via het menu Waar naartoe?*

Het menu **Waar naartoe?** bevat een aantal categorieën waarmee u naar bestemmingen kunt zoeken en navigeren.

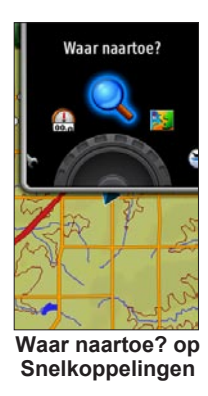

### **Het menu Waar naartoe? openen:**

- 1. Selecteer **Snelkoppelingen** > **Waar naartoe?**
- 2. Selecteer de gewenste zoekcategorie.
- 3. Selecteer een punt. Onder aan de pagina verschijnt een groene cirkel met daarin het woord **Ga**.
- 4. Druk op **ENTER** om naar het geselecteerde punt te navigeren.

Het menu **Waar naartoe?** bevat onder andere de volgende categorieën:

**Onlangs gevonden punten** - er wordt een lijst weergegeven met de items waar u onlangs naar hebt gezocht of naartoe bent gegaan.

**Waypoints** - een lijst met waypoints die op de Colorado zijn opgeslagen (zie [pagina](#page-12-1) 7).

**Tracks** - een lijst met tracks op de Colorado (zie [pagina](#page-34-1) 29).

**Geocaches** - een lijst met gedownloade geocaches (deze kunt u downloaden op [www.geocaching.com\)](www.geocaching.com).

**Routes** - een lijst met routes die op de Colorado zijn opgeslagen (zie [pagina](#page-25-1) 20 en [30](#page-35-1)).

**Alle nuttige punten** - indien dit door de voorgeprogrammeerde of optionele kaart wordt ondersteund, kunnen er verschillende categorieën met nuttige punten worden weergegeven.

### <span id="page-14-0"></span>*Zoekopties in het menu Waar naartoe?*

Standaard zoekt **Waar naartoe?** in de buurt van uw huidige locatie, maar u kunt de functie zodanig instellen dat in de buurt van een andere locatie wordt gezocht.

#### **Zoeken in de buurt van een locatie:**

- 1. Selecteer **Snelkoppelingen** > **Waar naartoe?**
- 2. Selecteer **Opties** > **Zoek nabij**.
- 3. Markeer en selecteer het soort zoekopdracht.
- 4. Navigeer naar de geselecteerde locatie.

### *Navigeren via de kaartpagina*

U kunt de voorgeprogrammeerde of optionele kaart op de Colorado gebruiken om direct naar een bestemming te navigeren.

#### **Navigeren naar een punt op de kaart:**

- 1. Verplaats de aanwijzer met de **Rock 'n Roller** naar de gewenste locatie op de kaartpagina en druk op **ENTER**. Onder aan de pagina verschijnt een groene cirkel met daarin het woord **Ga**.
- 2. Druk op **ENTER** om naar dit punt te navigeren.

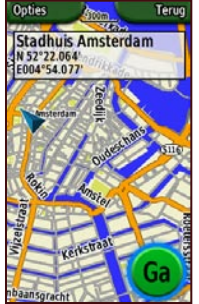

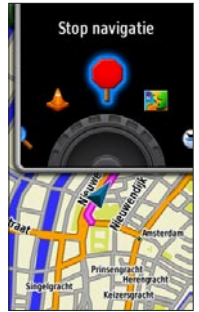

**Beginpagina navigatie Navigatie stoppen**

**op Snelkoppelingen**

### *Navigatie stoppen*

Wanneer u naar een waypoint of andere bestemming navigeert, wordt het pictogram **Stop navigatie** weergegeven in het menu **Snelkoppelingen**. U kunt **Stop navigatie** op elk gewenst moment selecteren om de navigatie te stoppen. Deze optie is alleen beschikbaar tijdens het navigeren.

# **Toepassingen**

### <span id="page-15-0"></span>**Kaartpagina**

Selecteer **Snelkoppelingen** > **Kaart** om naar de kaartpagina te gaan.

#### **In- en uitzoomen op de kaartpagina:**

- 1. Draai de **Rock 'n Roller** naar rechts als u wilt inzoomen.
- 2. Draai de **Rock 'n Roller** naar links als u wilt uitzoomen.

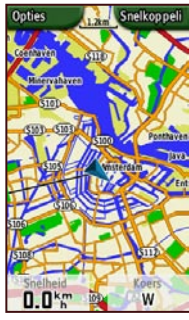

**Kaartpagina met gegevensvelden**

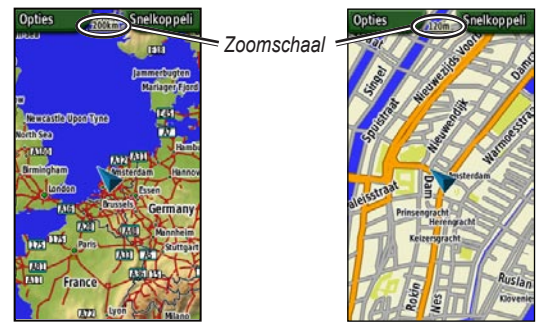

**Weergave Uitzoomen Weergave Inzoomen**

#### **Pannen over de kaart:**

- 1 Druk de **Rock 'n Roller** omhoog, omlaag, naar links en naar rechts om te pannen en de cursor over de kaart te bewegen.
- 2. Selecteer **Gereed** als u wilt stoppen met pannen.

#### **Een punt op de kaart bekijken:**

- 1. Druk op **ENTER** als de aanwijzer zich boven een locatie bevindt die u wilt bekijken. Er wordt gedetailleerde informatie over het geselecteerde punt weergegeven.
- 2. Selecteer **Terug** wanneer u klaar bent.
- 3. Selecteer **Gereed** als u wilt stoppen met pannen.

#### <span id="page-16-0"></span>**Gegevensvelden weergeven of verbergen:**

- 1. Selecteer **Opties** > **Toon datavelden** als u de gegevensvelden op de kaartpagina wilt weergeven.
- 2. Selecteer **Opties** > **Datavelden verbergen** als u de gegevensvelden wilt verbergen.

#### **De gegevensvelden wijzigen:**

- 1. Selecteer **Opties** > **Wijzig datavelden**.
- 2. Selecteer met de **Rock 'n Roller** het gegevensveld dat u wilt wijzigen.
- 3. Druk op **ENTER** om het geselecteerde veld te wijzigen. Blader door de lijst met gegevensvelden (bijvoorbeeld: Afstandteller, Aanwijzer, Snelheid, Temperatuur - Lucht, Tripkilometerteller, enz.) en druk op **ENTER** om het veld te wijzigen.

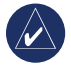

**OPMERKING:** zie [pagina 28–29](#page-33-2) voor meer informatie over het instellen van de kaart.

# **Geocaching**

Geocaching is een geavanceerde vorm van schatzoeken. Geocachers zoeken naar verborgen schatten met behulp van GPS-coördinaten die op internet zijn geplaatst door degene die de geocache heeft verstopt. Met uw Colorado kunt u in de jungle of de grote stad zoeken naar de plek waar de geocache is verstopt.

De eerste stap die u moet zetten om met uw Colorado op jacht te gaan naar geocaches, is een geocache downloaden op [www.geocaching.com.](www.geocaching.com) De Colorado wordt door de website ondersteund en nadat u zich hebt geregistreerd kunt u geocaches rechtsreeks naar uw Colorado downloaden.

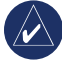

**OPMERKING: u** moet de plug-in van Garmin installeren voordat u geocache-locaties naar uw Colorado kunt downloaden.

#### <span id="page-17-0"></span>**Naar een gedownloade geocache gaan:**

- 1. Selecteer **Snelkoppelingen** > **Overige** > **Geocaches** (tenzij Geocaches al in het menu Snelkoppelingen staat).
- 2. Markeer de gewenste geocache en druk op **ENTER**.
- 3. Navigeer naar de geocache.
- 4. Selecteer **Opties** voor een volledige beschrijving van de geocache of voor een kompas of kaart op volledig scherm.

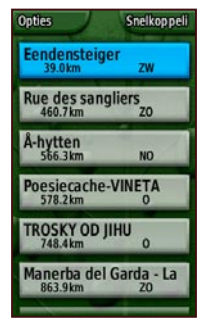

**Geocache-lijstpagina**

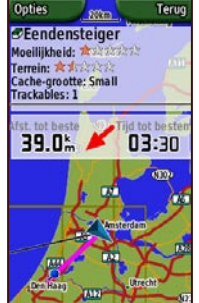

**Geocache-pagina Geocache-**

Onties Terug **Eendensteiger** Moeilijkheid: A Termin: \* \* \* \* \* \* \* Cache-grootte: Small<br>Trackables: 1 **GC170T0 door Frank en Iris** Als je op de steiger in het park bent is het even zoeken maar niet moeilijk. Pas op dat je niet uitglijdt over de eendenpoep! Aangezien wij niet in het bezit waren van een munitiebox hebben wij gekozen voor een similac-blik. Dat gaat tijdelijk dienst doen als cache tot we een munitieblik hebben bemachtigd. Mijn dochter Iris<br>heeft het blik alvast voorzien

**beschrijvingspagina**

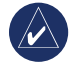

**Opmerking:** gebruik het menu Opties op de beschrijvingspagina van de geocache voor hints over de geocache.

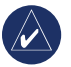

**OPMERKING:** ga naar <www.geocaching.com> voor meer informatie over geocaching.

### <span id="page-18-0"></span>**Pagina Kompas**

Tijdens actieve navigatie leidt de pagina Kompas u naar uw bestemming middels een grafische kompasweergave met een wijzer.

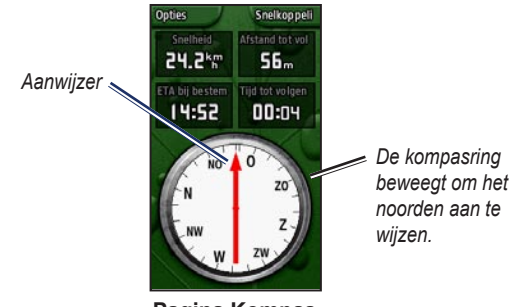

*noorden aan te* 

**Pagina Kompas**

In de gegevensvelden vindt u informatie zoals de huidige snelheid, de afstand tot het volgende punt op de route en de verwachte tijd van aankomst.

De kompasring geeft uw koers aan en de wijzer laat zien welke koers u moet aanhouden om uw bestemming te bereiken.

### *Het kompas kalibreren*

Het elektronische kompas moet buitenshuis worden gekalibreerd. Houd de Colorado horizontaal tijdens het kalibreren van het kompas en zorg dat u zich niet in de buurt van objecten bevindt die invloed op magnetische velden hebben, zoals auto's, gebouwen en elektriciteitskabels.

### **Het elektronische kompas kalibreren:**

- 1. Selecteer op de pagina Kompas **Opties** > **Kalibreer kompas**.
- 2. Druk op **ENTER** om de kalibratie te starten en volg de aanwijzingen op het scherm.

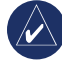

**Opmerking:** kalibreer het kompas nadat u lange afstanden hebt afgelegd, als u de batterijen hebt vervangen of in geval van temperatuurschommelingen.

# <span id="page-19-0"></span>**Hoogteprofiel**

Op de pagina Hoogteprofiel ziet u hoogteveranderingen die zich voordoen over een bepaalde afstand of tijd, of verschillen in luchtdruk over een bepaalde tijd. U kunt de gegevensvelden boven aan de pagina wijzigen zodat deze verschillende gegevens weergeven over de hoogte en luchtdruk.

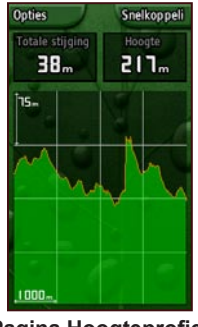

**Pagina Hoogteprofiel**

Opties op de pagina Hoogteprofiel zijn:

**Plot over tijd of Plot over afstand** - wijzigingen over een ingesteld tijdsverloop of over een ingestelde afstand weergeven.

### **Bekijk hoogteprofiel of Bekijk drukprofiel** -

hoogteveranderingen die zich voordoen over een ingestelde afstand of wijzigingen in de luchtdruk over een ingesteld tijdsverloop weergeven.

**Wijzig datavelden** - het type gegevens selecteren dat u in de gegevensvelden wilt weergeven.

**Stel opnieuw in** - de hoogtegegevens en de instelling voor maximale hoogte opnieuw instellen.

### **De zoomniveaus aanpassen:**

- Als u de afstand of tijdschaal (aan de onderzijde) wilt aanpassen, drukt u de **Rock 'n Roller** naar links als u wilt inzoomen. Druk de **Rock 'n Roller** naar rechts als u wilt uitzoomen.
- Als u de hoogteschaal of de luchtdruk (aan de •linkerzijde) wilt aanpassen, drukt u de **Rock 'n Roller** omlaag als u wilt inzoomen. Druk de **Rock 'n Roller** omhoog als u wilt uitzoomen.

### **Op een willekeurig punt gegevens weergeven:**

 Draai de **Rock 'n Roller** naar links als u terug wilt bladeren op de plotkaart en naar rechts als u verder wilt bladeren.

2.2)

# <span id="page-20-0"></span>**Tripcomputer**

De pagina Tripcomputer geeft verschillende handige reisgegevens weer tijdens het gebruik van de Colorado. In de modus Automotive of Recreatie geeft de tripcomputer de huidige snelheid, de gemiddelde snelheid, de maximumsnelheid, de kilometerteller en andere handige statistieken weer.

### *Opties van de tripcomputer*

Met de volgende gegevensopties kunt u de pagina Tripcomputer aanpassen.

**Stel opnieuw in** - voor elke reis worden nieuwe gegevens geregistreerd. Met de opties van de pagina Stel opnieuw in kunt u de gegevens van de tripcomputer opnieuw instellen.

**Grote cijfers/Kleine cijfers** - meer/minder velden met grotere/kleinere cijfers weergeven.

**Wijzig datavelden** - het type gegevens selecteren dat u in de gegevensvelden wilt weergeven.

**Stel standaarden opnieuw in** - de gegevensvelden instellen op de fabrieksinstellingen.

**Automotive-modus of Recreatiemodus** - de pagina Automotive-modus is bedoeld voor tijdens het rijden en de Recreatiemodus gebruikt u tijdens wandelingen.

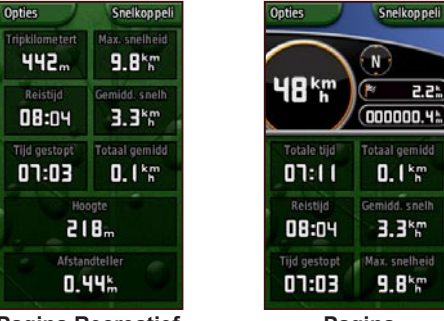

**Pagina Recreatief van de tripcomputer**

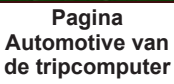

### **Wherigo™**

Wherigo ("Where I go") is een hulpmiddel voor het creëren en beleven van avonturen gebaseerd op werkelijke locaties. Terwijl uw Colorado u naar een locatie leidt, gebruikt u virtuele items, is er interactie met fictieve figuren en kunt u puzzels oplossen. De Wherigo combineert fysieke en

<span id="page-21-0"></span>virtuele elementen en projecteert spannende verhalen op een bestaande achtergrond. U kunt een spannend avontuur of andere vernieuwende activiteiten creëren en beleven.

### **De Wherigo-tutorial openen:**

- 1. Selecteer **Snelkoppelingen** > **Overige** > **Wherigo** > **Wherigo Tutorial**.
- 2. Lees de beschrijving en selecteer **Play**.
- 3. Volg de instructies op het scherm.

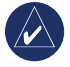

**OPMERKING:** ga naar<www.wherigo.com>voor uitgebreide informatie over Wherigo en aanvullende cartridges.

# **Tracks**

De registratie in het tracklogboek begint zodra de Colorado de positie kan bepalen. U kunt een kopie maken van uw huidige track en deze in een archief opslaan en vervolgens delen met andere gebruikers.

Als u Tracks wilt gebruiken, selecteert u **Snelkoppelingen** > **Waar naartoe?** > **Tracks**.

### **Uw huidige track archiveren:**

- 1. Selecteer **Huidig nummer**.
- 2. Selecteer **Opties** > **Archief**.
- 3. Volg de instructies op het scherm.

### **Uw huidige track wissen:**

- 1. Selecteer **Huidig nummer**.
- 2. Selecteer **Opties** > **Archief**.

Gearchiveerde of geladen tracks worden toegevoegd aan een lijst op de pagina Tracks. U kunt de tracks op de kaart weergeven, hoogteprofielen bekijken of de track volgen.

# <span id="page-22-0"></span>**Overige**

Toepassingen die niet beschikbaar zijn in het menu Snelkoppelingen kunt u vinden via Overige. De volgende toepassingen kunt u via Overige vinden in de meeste standaard profielinstellingen op de Colorado.

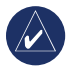

**OPMERKING:** als een toepassing aan **Snelkoppelingen** wordt toegevoegd, wordt deze verwijderd uit **Overige**.

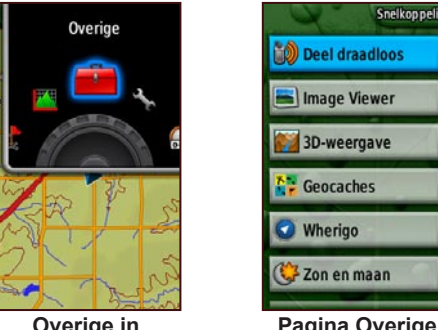

**Overige in Snelkoppelingen**

Zon en maan **Pagina Overige**

# **Draadloos delen**

De Colorado kan draadloos waypoints, routes, tracks en geocaches delen met een andere Colorado.

#### **Draadloos delen met een andere Colorado:**

- 1. Selecteer **Snelkoppelingen** > **Overige** > **Deel draadloos**.
- 2. Selecteer **Verz.** of **Ontvang**.
- 3. Selecteer het type informatie dat u wilt verzenden of ontvangen en druk op **ENTER**.
- 4. Druk op **Enter** wanneer **Verz.** onder aan de pagina wordt weergegeven. Als er informatie wordt ontvangen, begint de Colorado te zoeken naar een andere Colorado. Er wordt een bericht weergegeven als de overdracht is voltooid.

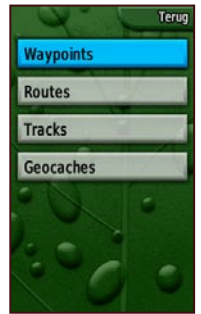

**Opties voor draadloos delen**

### <span id="page-23-1"></span><span id="page-23-0"></span>**Image Viewer**

De Colorado is uitgerust met een image viewer.

#### **Afbeeldingen op de Colorado weergeven:**

- 1. Plaats een SD-kaart in de SD-kaartsleuf. Zie [pagina](#page-41-0) 36 voor aanwijzingen over het plaatsen van een SD-kaart.
- 2. Selecteer **Snelkoppelingen** > **Overige** > **Image Viewer**.
- 3. Blader door de afbeeldingen door de **Rock 'n Roller** te draaien.
- 4. Druk op de **Rock 'n Roller** als u een afbeelding wilt pannen.
- 5. Als u kunt zoomen, draait u de **Rock 'n Roller** om in of uit te zoomen.

# **3D-weergave**

De Colorado 400t is geschikt voor 3D-weergave. Alle andere Colorado-modellen vereisen modelgegevens met digitale hoogte (DEM) die u vindt in bepaalde topografische cartografie van Garmin.

### **De 3D-weergave gebruiken:**

- 1. Zorg ervoor dat de geladen kaart gedetailleerde DEM-gegevens bevat.
- 2. Selecteer **Snelkoppelingen** > **Overige** > **3D-weergave**.

# **Agenda**

De agenda toont het tijdstip waarop de zon opkomt en ondergaat en de maanfases op elke datum.

#### **De agenda weergeven:**

- 1. Selecteer **Snelkoppelingen** > **Overige** > **Agenda**.
- 2. Draai de **Rock 'n Roller** naar rechts of links om door de datums te bladeren.
- 3. Selecteer **Opties** > **Gebruik huidige datum** als u naar de huidige datum wilt terugkeren.

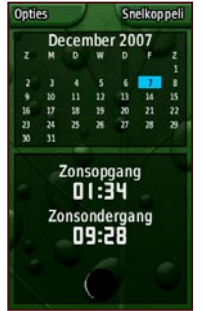

**Pagina Agenda**

# <span id="page-24-0"></span>**Zon en maan**

De pagina Zon en maan toont de tijdstippen waarop de zon en maan opkomen en ondergaan op opgegeven datums, tijden en locaties.

- Om de locaties van de zon en maan weer te geven, selecteert u **Snelkoppelingen** > **Overige** > **Zon en maan**.
- Blader naar de gewenste datum om de tijdstippen voor een andere datum weer te geven.
- Als u de posities van de zon en de maan in de lucht wilt weergeven, selecteert u **Opties** > **Toon positie in lucht**. •
- Gebruik de **Rock 'n Roller** om het tijdstip aan te passen.

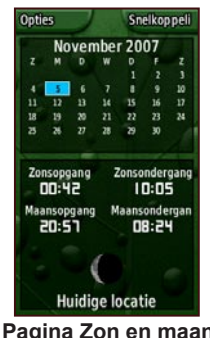

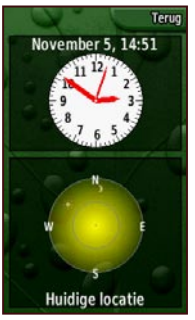

**Pagina Zon en maan Pagina met zon- en maanpositie**

# **Vissen en jagen**

Een almanak toont de voorspelde beste tijden voor vissen en jagen op een gekozen datum.

#### **Voorspellingen voor vissen en jagen weergeven:**

- 1. Selecteer **Snelkoppelingen** > **Overige** > **Vissen en jagen**. De huidige datum is in de agenda gemarkeerd.
- 2. Als u de voorspellingen voor een andere datum wilt weergeven, bladert u met de **Rock 'n Roller** door de agenda naar de gewenste datum.
- 3. Selecteer **Opties** om de almanakgegevens voor een andere locatie weer te geven.

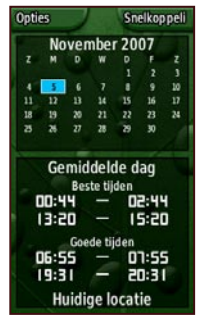

**Pagina voor vissen en jagen**

*Gebruiksaanwijzing Colorado™-serie 19*

### <span id="page-25-1"></span><span id="page-25-0"></span>**Routeplanner**

U kunt een bepaalde route plannen en creëren die u met uw Colorado wilt volgen.

**Afslag-na-afslag-routes** - hiervoor is een routeerbare cartografie nodig. Biedt begeleiding onderweg naar een bestemming.

**Punt-naar-punt-routes** - begeleiding in een rechte lijn naar elk volgende punt op de route. Hier is geen speciale cartografie voor nodig.

#### **Een nieuwe route maken:**

- 1. Selecteer **Snelkoppelingen** > **Overige** > **Routeplanner**.
- 2. Markeer en selecteer **<Maak route>**.
- 3. Selecteer **<Selecteer volgend punt>** om een beginpunt te selecteren.
- 4. Selecteer een recent gevonden punt, waypoint of nuttig punt en druk op **ENTER**.
- 5. Er wordt een pagina voor het geselecteerde punt weergegeven met een groene cirkel met het woord **Gebruik** onder aan de pagina. Druk op **ENTER** om het punt te gebruiken.
- 6. Selecteer het volgende punt door de stappen 1 t/m 5 te herhalen.
- 7. Markeer een punt en druk op **ENTER** om een punt te wijzigen, bekijken, verplaatsen, in te voegen of te verwijderen.
- 8. Als u een route wilt omkeren, alle routes wilt verwijderen of een route op de kaart wilt weergeven, markeert u de gewenste route en selecteert u **Opties**.

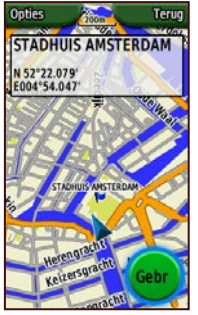

**Pagina met geselecteerd punt in de routeplanner**

# <span id="page-26-0"></span>**Actieve route**

Tijdens het actief navigeren van een route kunt u uw voortgang op de route weergeven.

#### **Uw actieve route weergeven:**

- 1. Selecteer **Snelkoppelingen** > **Overige** > **Actieve route**.
- 2. Uw huidige route wordt weergegeven.
- 3. Selecteer het gewenste punt of de gewenste afslag voor extra informatie.

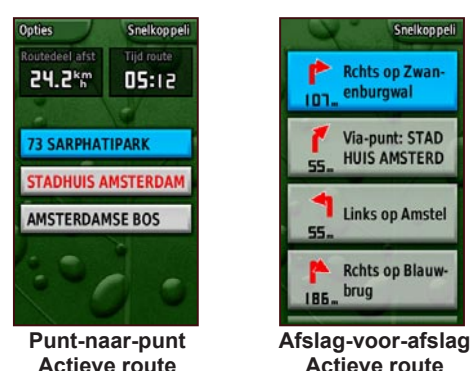

**OPMERKING:** het uiterlijk van uw actieve route is afhankelijk van uw voorkeur voor routering onderweg.

# **Waypoint Manager**

U kunt het symbool en de naam, opmerking, locatie, hoogte en diepte van een waypoint bewerken.

### **Een waypoint bewerken:**

- 1. Selecteer **Snelkoppelingen** > **Overige** > **Waypoint Manager** (als u een waypoint weergeeft, selecteert u **Opties** > **Wijzig waypoint**).
- 2. Markeer het waypoint dat u wilt bewerken en druk op **ENTER**.
- 3. Breng wijzigingen aan door het kenmerk dat u wilt wijzigen te markeren en selecteren.
- 4. Volg de aanwijzingen op het scherm om tekst in te voeren.

### **Een waypoint verwijderen:**

- 1. Selecteer **Snelkoppelingen** > **Overige** > **Waypoint Manager**.
- 2. Markeer en selecteer het waypoint dat u wilt verwijderen.
- 3. Selecteer **Opties** > **Verwijder waypoint**.

# <span id="page-27-0"></span>**Wekker**

U kunt de Colorado zo instellen dat deze op een opgegeven tijdstip automatisch inschakelt.

### **De wekker instellen:**

- 1. Selecteer **Snelkoppelingen** > **Overige** > **Wekker**.
- 2. Markeer en selecteer **Stel tijd in** om een tijd in te stellen waarop u wilt dat de Colorado wordt ingeschakeld.
- 3. Als u de wekker wilt inschakelen, markeert en selecteert u **Schakel alarm in**. Als u de wekker wilt uitschakelen, selecteert u **Schakel alarm uit**. Er wordt een pagina weergegeven met het tijdstip waarop de Colorado wordt ingeschakeld. Tevens wordt de optie waarmee u de Colorado kunt uitschakelen weergegeven.
- 4. Draai de **Rock 'n Roller** naar rechts of links om de opgegeven tijd in te stellen. Selecteer vervolgens **Gereed**. Er wordt een pagina weergegeven met het tijdstip waarop de Colorado wordt ingeschakeld. Tevens wordt de optie waarmee u de Colorado kunt uitschakelen weergegeven.

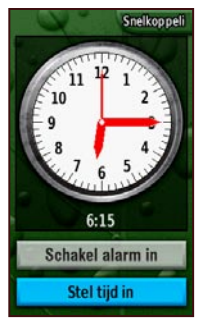

**Pagina voor instellen alarm**

# **Calculator**

De Colorado heeft een standaardcalculator en een wetenschappelijke calculator die werkt met radialen of graden. Selecteer **Opties** voor de gewenste gebruiksmodus.

### <span id="page-28-0"></span>**Stopwatch**

De Colorado is voorzien van een stopwatch met een rondetimer. De stopwatch kan de rondetijd opnemen op basis van de afstand of na een druk op de knop.

#### **De stopwatch gebruiken:**

- 1. Selecteer **Snelkoppelingen** > **Overige** > **Stopwatch**.
- 2. Markeer **Start** en druk op **ENTER**.
- 3. Markeer **Stop** en druk op **ENTER** om te stoppen.

#### **De rondetijd vastleggen op basis van afstand of na toetsdruk:**

- 1. Selecteer **Opties**.
- 2. Selecteer **Rondeafstand** of **Ronde na toetsdruk** en druk op **ENTER**.

#### **De rondeafstand instellen:**

- 1. Selecteer **Opties**.
- 2. Markeer de in te stellen afstandseenheid en druk op **ENTER**.
- 3. Voer de afstand in en selecteer **Gereed**.

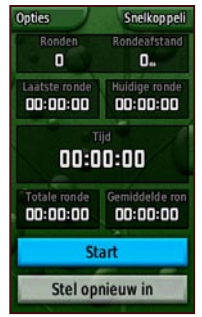

**Stopwatchpagina**

# <span id="page-29-0"></span>**Satellietpagina**

Op de satellietpagina vindt u de GPS-nauwkeurigheid, satellietlocaties, signaalsterkte van de satelliet, huidige locatie en GPS-hoogte.

Om de satellietpagina te openen, selecteert u **Snelkoppelingen** > **Overige** > **Satelliet**.

### **De opties in de satellietpagina instellen:**

- 1. Selecteer **Opties**.
- 2. Als u de GPS wilt in- of uitschakelen, selecteert u **GPS uit/aan**.
- 3. Als u wilt wisselen tussen Koers boven en Noord boven, selecteert u **Koers boven/Noord boven**  (doelindicator).
- 4. Als u uw huidige locatie wilt instellen met behulp van de kaart, selecteert u **Stel locatie in op kaart**.
- 5. Als u wilt dat de Colorado automatisch uw positie bepaalt, selecteert u **Positie automatisch bepalen**  (alleen beschikbaar als satellieten niet worden gevonden).

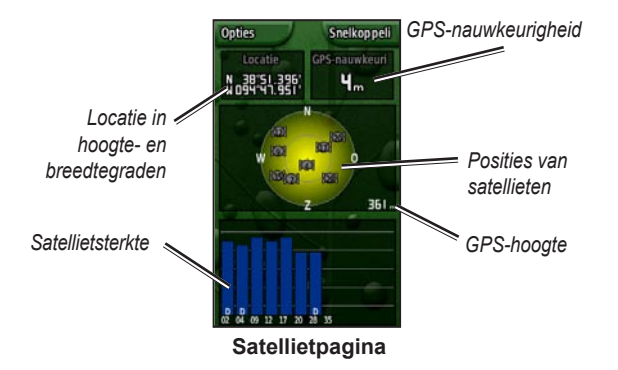

De blauwe balken op de satellietpagina geven aan dat de Colorado een satelliet heeft gevonden en deze automatisch blijft volgen. Witte balken geven aan dat de Colorado nog bezig is met het verzamelen van efemeridegegevens.

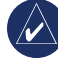

**OPMERKING:** een efemeride bevat gegevens die worden gebruikt voor een nauwkeurige correctie van de baanparameters en de tijd voor elke satelliet.

### <span id="page-30-1"></span><span id="page-30-0"></span>**Profiel wijzigen**

Op de Colorado zijn vijf standaardprofielen voorgeprogrammeerd: Recreatief, Geocaching, Automotive, Marine en Fitness.

### **De lijst Wijzig profiel openen:**

- 1. Selecteer **Snelkoppelingen** > **Overige** > **Wijzig profiel**. De lijst met profielen wordt weergegeven.
- 2. Markeer en selecteer het profiel dat u wilt wijzigen en druk op **ENTER**.

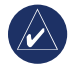

**OPMERKING:** raadpleeg de [pagina's](#page-11-1) 6, 7 en [28](#page-33-1) voor uitgebreide informatie over het wijzigen van profielen.

# **Oppervlakteberekening**

De Colorado kan de oppervlakte van een bepaald gebied berekenen.

### **De oppervlakte berekenen:**

- 1. Selecteer **Snelkoppelingen** > **Overige** > **Oppervlakteberekening**.
- 2. Druk op **ENTER** om te starten en loop rond het gebied dat u wilt berekenen.
- 3. Druk op **Stop** als u klaar bent.
- 4. Als u de meeteenheden wilt wijzigen, selecteert u **Opties** > **Wijzig eenheden**.

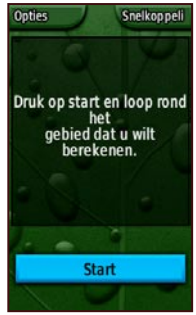

**Startpagina voor oppervlakteberekening**

# **De Colorado aanpassen**

<span id="page-31-0"></span>**De instellingen van uw Colorado wijzigen:**

- 1. Selecteer **Snelkoppelingen** > **Stel in**.
- 2. Draai de **Rock 'n Roller** om de toepassing die u wilt wijzigen te markeren en selecteren.

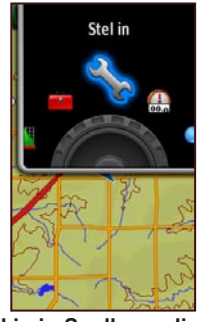

**Stel in in Snelkoppelingen**

### **Systeeminstelling**

Als u de systeeminstellingen wilt wijzigen, selecteert u **Snelkoppelingen** > **Stel in** > **Systeem**.

**GPS** - hiermee stelt u het apparaat in op een van de volgende gebruiksmodi: **Normaal**, **WAAS** of **Demonstratiemodus**.

**Taal** - hiermee stelt u de teksttaal in op de Colorado.

**Tonen** - hiermee schakelt u de tonen in of uit.

**Seriële interface** - hiermee stelt u de seriële interface in op **Garmin-serie** of **NMEA in/uit**.

**Batterijsoort** - hiermee selecteert u de batterijsoort die u gebruikt (**Alkaline**, **NiMH** of **Lithium**).

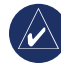

**OPMERKING:** opties voor de systeeminstelling zijn onder andere het herstellen van de standaardinstellingen, het weergeven van de softwareversie op de Colorado en geavanceerde NMEA-instelling.

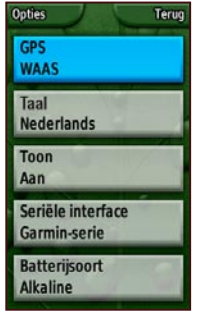

**Instellingenlijst**

### <span id="page-32-0"></span>**Weergave-instelling**

Als u de scherminstellingen wilt wijzigen, selecteert u **Snelkoppelingen** > **Stel in** > **Scherm**.

**Verlichtingtijdsduur** - hiermee stelt u de schermverlichting zo in dat deze aan blijft wanneer het apparaat is ingeschakeld of dat de schermverlichting wordt uitgeschakeld wanneer er een bepaalde tijdsperiode is verstreken.

**Achtergrond** - hiermee stelt u de achtergrond van het scherm in. U hebt keuze uit verschillende vooraf geladen afbeeldingen, maar u kunt ook uw eigen afbeelding laden.

**Softkeykleur** - hiermee stelt u de kleur van de softkeys in.

### <span id="page-32-1"></span>**Snelkoppelingen**

Als u de Colorado gebruikt voor geocaching, navigatie of voor bij het vissen, zijn er misschien toepassingen die u vaak gebruikt en andere die u helemaal niet gebruikt. U kunt deze toepassingen toevoegen aan of verwijderen uit het menu **Snelkoppelingen**.

#### **Een toepassing toevoegen aan Snelkoppelingen:**

- 1. Selecteer **Snelkoppelingen** > **Stel in** > **Snelkoppelingen**.
- 2. Blader naar het einde van de pagina en selecteer **<Voeg pagina toe>**. Markeer de gewenste toepassing in de lijst en druk op **ENTER**.

#### **Een toepassing verwijderen uit Snelkoppelingen:**

- 1. Selecteer **Snelkoppelingen** > **Stel in** > **Snelkoppelingen**.
- 2. Selecteer de te verwijderen toepassing.
- 3. Selecteer **Verwijder**.

#### **Instelopties snelkoppelingen:**

- Selecteer **Snelkoppelingen** > **Stel in** > **Snelkoppelingen** > **Opties**.
- Als u de positie van de toepassingen in Snelkoppelingen wilt wijzigen, selecteert u **Omhoog/Omlaag**.
- Als u alle toepassingen uit Snelkoppelingen wilt verwijderen, selecteert u **Wis alles**.
- Als u alle toepassingen in Snelkoppelingen wilt opnemen, selecteert u **Toon alle**. •
- Als u de standaardinstellingen wilt herstellen, •selecteert u **Stel standaarden opnieuw in**.

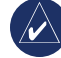

**Opmerking:** u kunt de Colorado instellen om een traditionele paginalus te gebruiken in plaats van het menu **Snelkoppelingen** om de toepassingen te openen.

*Gebruiksaanwijzing Colorado™-serie 27*

# <span id="page-33-0"></span>**Profiel wijzigen**

De verschillende toepassingen die op elk profiel zijn toegepast, zijn te openen via het menu **Snelkoppelingen**.

Raadpleeg [pagina](#page-30-1) 25 als u een profiel wilt wijzigen.

### <span id="page-33-1"></span>**Een profiel bewerken:**

- 1. Selecteer **Snelkoppelingen** > **Stel in** > **Wijzig profiel**.
- 2. Markeer en selecteer het te bewerken profiel.
- 3. Selecteer **Opties** om een profiel te verplaatsen, de naam te bewerken of het profiel te verwijderen.

### **Een nieuw profiel toevoegen:**

- 1. Selecteer **Snelkoppelingen** > **Stel in** > **Wijzig profiel**.
- 2. Selecteer **Opties** > **Stel profielen in**.
- 3. Selecteer **<Maak nieuw profiel>**. Er wordt automatisch een naam toegewezen aan het nieuwe profiel. Uw huidige instellingen worden opgeslagen in uw nieuwe profiel.
- 4. Markeer de nieuwe profielnaam en druk op **ENTER** om de naam en de instellingen te bewerken.

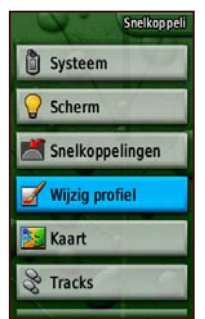

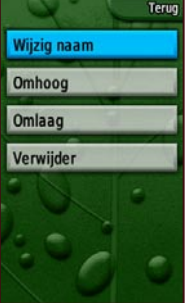

**Selecteer Wijzig profiel in de instellingenlijst**

**Pagina voor instellen profiel**

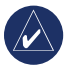

**OPMERKING:** als u de lijst met profielen opent, is de gemarkeerde profielnaam het profiel dat momenteel in gebruik is.

# <span id="page-33-2"></span>**Kaartinstelling**

Als u de instellingen van de kaartpagina wilt aanpassen, selecteert u **Snelkoppelingen** > **Stel in** > **Kaart**.

**Oriëntatie** - hiermee stelt u in hoe de kaart wordt weergegeven op de pagina. Bij **Noord boven** wordt het noorden altijd boven aan de pagina weergegeven. Bij **Koers boven** wordt uw huidige track boven aan

<span id="page-34-0"></span>de pagina weergegeven. **Automotive-modus** is een overzichtskaart voor gebruik tijdens het rijden.

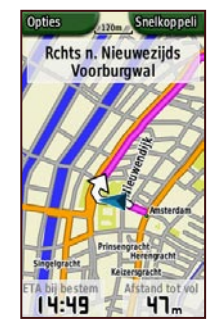

**Automotive-modus op de pagina Kaart**

**Detail** - hiermee stelt u de mate van detail in die op de kaart wordt weergegeven. Kaarten met minder details worden sneller weergegeven.

**Automatisch zoomen** - hiermee selecteert u automatisch het juiste zoomniveau voor optimaal gebruik.

**Plaats op weg** - hiermee vergrendelt u de huidige positieaanwijzer voor weergave op de dichtstbijzijnde weg en compenseert u hierbij variaties in de nauwkeurigheid van de positie op de kaart (hiervoor is routeerbare cartografie nodig).

**Ga naar lijn** - hiermee stelt u de kaart in op **Peiling** of een **Koers**.

### <span id="page-34-1"></span>**Tracks instellen**

Met de functie Tracks laat u tijdens het reizen een elektronisch 'broodkruimelspoor' oftewel een tracklogboek achter op de kaartpagina. Het tracklogboek bevat informatie over de punten op de route.

Als u de instellingen van tracks wilt aanpassen, selecteert u **Snelkoppelingen** > **Stel in** > **Tracks**.

**Tracklog** - hiermee schakelt u het tracklogboek in of uit.

**Opslagmethode** - hiermee stelt u de opslagmethode voor Tracks in. Selecteer **Afstand**, **Tijd** of **Auto**. Als de opslagmethode is ingesteld op Tijd of Afstand, kunt u de specifieke tijds- of afstandsinterval handmatig instellen.

**Interval** - hiermee stelt u het Track-interval in, variërend van **Vaakst** tot **Minst vaak**.

**Toon op kaart** - hiermee schakelt u de weergave van tracks op de kaart in of uit.

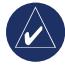

**OPMERKING:** als u het actieve tracklogboek wilt wissen, selecteert u **Snelkoppelingen** > **Stel in** > **Tracks** > **Opties** > **Wis huidige track**.

### <span id="page-35-1"></span><span id="page-35-0"></span>**Routebepaling instellen**

Als u uw routevoorkeuren wilt instellen, selecteert u **Snelkoppelingen** > **Stel in** > **Routebepaling**.

**Begeleidingsmethode** - hiermee stelt u de Colorado in om routes te berekenen met **Niet via de weg** (een directe route naar uw bestemming), **Tijd onderweg** (de snelste tijd) of **Afgelegde afstand** (kortste afstand, maar u bent langer onderweg en u hebt routeerbare cartografie nodig).

**Bereken routes voor** - hiermee berekent u routes voor het type vervoer waarmee u de route aflegt.

**Vermijd** - hiermee kunt u bepaalde wegentypen en manoeuvres op uw route vermijden.

**Routepunt passage** - u kunt deze optie instellen op **Auto**, **Handmatig** of op **Afstand**.

# **Pagina met maritieme instellingen**

Als u de pagina met maritieme instellingen wilt openen, selecteert u **Snelkoppelingen** > **Stel in** > **Maritiem**. Volg de aanwijzingen op het scherm voor het invoeren van afstanden.

**Krabbend anker alarm** - hiermee stelt u een alarm in dat afgaat wanneer u afwijkt van een bepaalde afstand.

**Koersfoutalarm** - hiermee stelt u een alarm in dat afgaat wanneer u van de koers afwijkt ten opzichte van een opgegeven afstand.

**Diep water** - hiermee stelt u een alarm in dat afgaat wanneer u een gebied bereikt waar het water te diep is.

**Ondiep water** - hiermee stelt u een alarm in dat afgaat wanneer u een gebied bereikt waar het water te ondiep is.

**Zeekaart** - hiermee schakelt u Maritieme kleuren, Omgevingspeilingen, Lichtsectoren en Symbolenset (**Auto**, **Garmin**, **NOAA** of **Internationaal**) in of uit.

# <span id="page-36-0"></span>**De tijd instellen**

Als u de tijdinstellingspagina wilt openen, selecteert u **Snelkoppelingen** > **Stel in** > **Tijd**.

**Tijdweergave** - hiermee stelt u een 12- of een 24-uurs tijdweergave in.

**Tijdzone** - hiermee stelt u de tijdzone voor uw land in.

**Zomertijd** - selecteer **Ja** als u Zomertijd wilt inschakelen, **Nee** als u deze optie wilt negeren of **Automatisch** als u Zomertijd automatisch wilt instellen.

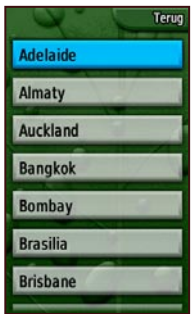

**Pagina voor instellen tijdzone**

# **Eenheden instellen**

Als u de pagina voor het instellen van eenheden wilt openen, selecteert u **Snelkoppelingen** > **Stel in** > **Eenheden**.

**Afstand/snelheid** - hiermee stelt u de meeteenheden in die worden gebruikt voor de weergave van uw snelheid en de afgelegde afstand.

**Hoogte (Vert. snelheid)** - hiermee stelt u de meeteenheid (**Voeten (vt/min)**, **Meters (m/min)** of **Meters (m/sec)**) in die wordt gebruikt voor de weergave van uw hoogte en de snelheid waarmee u stijgt of daalt.

**Diepte** - hiermee stelt u de maateenheid (**Voet**, **Vadems** of **Meters**) in voor de weergave van de waterdiepte (hiervoor is een verbinding nodig met andere apparaten of gegevens van zeekaarten).

**Temperatuur** - hiermee stelt u de meeteenheid (**Fahrenheit** of **Celsius**) in voor de weergave van de temperatuur.

**Druk** - hiermee stelt u de meeteenheid (**Inch (Hg)**, **Millibars** of **Hectopascals**) in voor de weergave van druk.

# <span id="page-37-0"></span>**Het positieformaat instellen**

Op de pagina voor het instellen van het positieformaat kunt u uw positieformaat, kaartdatum en kaartsferoïde instellen. Tenzij u een grondige kennis hebt van het positieformaat of grid voor uw kaart, raden we u aan de standaardinstellingen te gebruiken.

Als u de pagina voor het instellen van het positieformaat wilt openen, selecteert u **Snelkoppelingen** > **Stel in** > **Positieformaat**.

# **De koers instellen**

Als u de pagina voor het instellen van de koers wilt openen, selecteert u **Snelkoppelingen** > **Stel in** > **Koers**.

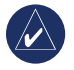

**OPMERKING:** tenzij u een grondige kennis hebt van koersen en noordreferentie, raden we u aan de standaardinstellingen te gebruiken.

**Scherm** - hiermee stelt u de eenheden (Hoofdletters, Graden of Mijlen) in voor de koersweergave.

**Noordreferentie** - deze optie biedt koersweergaves op basis van een werkelijke of magnetische waarde, een grid of een specifieke gebruikerswaarde voor de noordreferentie.

# **De hoogtemeter instellen**

Op de pagina voor het instellen van de hoogtemeter kunt u de hoogtemeter instellen om bij iedere inschakeling van de Colorado zichzelf te kalibreren, om als barometer te werken of om continu trends in drukgegevens op te slaan.

Als u de hoogtemeter wilt aanpassen, selecteert u **Snelkoppelingen** > **Stel in** > **Hoogtemeter**.

**Automatische kalibratie** - als deze functie is ingeschakeld, wordt de hoogte gekalibreerd door de GPS-hoogte op de Colorado.

**Barometermodus** - selecteer **Variabele hoogte** (wanneer u in beweging bent) of **Vaste hoogte** (wanneer u stilstaat, zodat de hoogtemeter als standaardbarometer kan fungeren).

**Luchtdruktrend** - selecteer **Sla altijd op** om drukgegevens iedere 15 minuten op te slaan, zelfs wanneer de Colorado is uitgeschakeld. Selecteer **Sla op bij inschakelen** om gegevens alleen op te slaan wanneer de Colorado is ingeschakeld.

# <span id="page-38-0"></span>**Kalibratie**

U kunt de hoogtemeter en het kompas kalibreren op de kalibratiepagina.

Kalibreer de hoogtemeter door gegevens in te voeren of door de Colorado de hoogte en druk te laten vaststellen. De Colorado bepaalt de hoogte aan de hand van de barometerdruk; de druk op een gegeven hoogte kan schommelen. U moet weten op welke hoogt u zich bevindt (via een kaartpunt of via andere betrouwbare gegevens) of wat de druk is (afgestemd op zeeniveau) op uw huidige locatie.

Kalibreer het kompas aan de hand van de instructies op het scherm.

#### **Selecteer Snelkoppelingen > Stel in > Kalibratie > Hoogtemeter om de hoogtemeter te kalibreren.**

- 1. Als u de hoogte weet, selecteert u **Ja** en voert u de gegevens in. Selecteer **Nee** als u de hoogte niet weet.
- 2. Als u de druk weet, selecteert u **Ja**. Selecteer **Nee** als u de druk niet weet.
- 3. Nadat de kalibratie is voltooid, wordt het bericht "**Kalibratie voltooid**" of "**Kalibratie mislukt**" weergegeven.

# **Fitnessinstellingen**

Selecteer **Snelkoppelingen** > **Stel in** > **Fitness** als u een optionele hartslagmeter of fietskadanssensor van Garmin wilt aansluiten.

**Hartslagmeter** - selecteer **Aan** om de Colorado in combinatie met een hartslagmeter te gebruiken. Selecteer **Uit** wanneer u deze niet gebruikt.

**Zoek naar hartslagmeter** - als u deze optie selecteert. wordt er automatisch gezocht naar een hartslagmeter van Garmin en wordt het bericht "Zoeken" weergegeven. Het bericht "Aangesloten" wordt weergegeven wanneer de Colorado met een hartslagmeter van Garmin is verbonden.

**Fietskadanssensor** - selecteer **Aan** als u de Colorado in combinatie met een fietskandanssensor wilt gebruiken. Selecteer **Uit** wanneer u deze niet gebruikt.

**Zoek naar fietskadanssensor** - als u deze optie selecteert, wordt automatisch naar een fietskadanssensor van Garmin gezocht en wordt het bericht "Zoeken" weergegeven. Het bericht "Aangesloten" wordt weergegeven wanneer de Colorado met een fietskadanssensor van Garmin is verbonden.

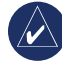

**OPMERKING:** om vast te stellen of u verbinding hebt met een andere Colorado, gaat u uit de buurt van andere Colorado-eenheden, -sensors of -meetapparatuur.

# **Appendix**

### <span id="page-39-0"></span>**Specificaties**

#### *Fysiek*

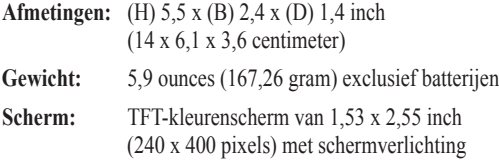

**Behuizing:** robuust, voorzien van metalen platen, waterbestendig tot IPX7

Temperatuurbereik: van -4°F tot 158°F (van -20°C tot 70°C)\*

\*De temperatuurgrenzen van de Colorado kunnen hoger/lager liggen dan de werkingsgrenzen van sommige batterijen. Sommige batterijen kunnen bij hoge temperaturen barsten.

### *Prestaties*

**Ontvanger:** 12-kanaals WAAS-ondersteuning/hoge gevoeligheid

#### **Zoektijden:**

 < 1 seconde (warme start) < 33 seconden (koude start) < 36 seconden (automatisch locatie bepalen)

**Ontvangstfrequentie:** 1 x per seconde, continu

**Antenne:** ingebouwde Quad Helix-antenne

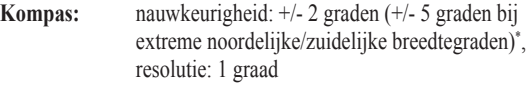

**Hoogtemeter:** nauwkeurigheid: +/- 10 feet\*, resolutie: 1 foot bereik -2.000 tot 30.000 feet

\* Afhankelijk van de juiste kalibratie door de gebruiker.

### *Voeding*

**Bron:** twee AA-batterijen (alkaline, NiMH of lithium)

**Levensduur batterij:** maximaal 16 uur

### *Nauwkeurigheidsfout*

**GPS:** < 33 feet (10 meter), gewoonlijk 95%\* \*Onderhevig aan verslechtering van de nauwkeurigheid tot 100 m 2DRMS onder het door het Amerikaanse Ministerie van Defensie ingestelde Selective Availability (SA)-programma, wanneer actief.

**DGPS:** 10-16 feet (3-5 meter), gewoonlijk 95%\*

\*WAAS-nauwkeurigheid in Noord-Amerika.

**Snelheid:** 0.1 meter/sec. stabiele toestand

**Interfaces:** merkeigen Garmin-USB-apparaat voor massaopslag, NMEA 0183

**Levensduur gegevensopslag:** onbegrensd; geen batterij nodig voor geheugen

**Kaartopslag:** intern of SD-kaart

*34 Gebruiksaanwijzing Colorado™-serie*

### <span id="page-40-0"></span>**De Colorado op een computer aansluiten**

U kunt de Colorado met de meegeleverde USB-kabel op uw computer aansluiten.

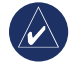

**OPMERKING:** installeer eerst de meegeleverde Trip and Waypoint Manager-software op uw computer voordat u de USB-kabel aansluit. Volg de met de software meegeleverde aanwijzingen.

#### **De Colorado op een computer aansluiten:**

- 1. Verwijder het beschermkapje van de bovenkant van de Colorado en steek de kleine stekker van de USB-kabel in de mini-B-aansluiting (USB).
- 2. Sluit het andere uiteinde van de kabel aan op een vrije USB-poort op uw computer.

### **Informatie over USB-stuurprogramma's**

De USB-stuurprogramma's worden automatisch geïnstalleerd wanneer u de Trip and Waypoint Managersoftware installeert die bij uw Colorado wordt geleverd. Wanneer u de Colorado voor het eerst op een USB-poort aansluit, kan het gebeuren dat de computer u vraagt om de stuurprogramma's voor het apparaat op te zoeken. De stuurprogramma's hoeven slechts één keer te worden geïnstalleerd. Nadat de stuurprogramma's zijn geïnstalleerd, detecteert uw computer de Colorado in het vervolg altijd wanneer deze wordt aangesloten. Het is mogelijk dat de USB-stuurprogramma's zo nu en dan moeten worden bijgewerkt. Updates vindt u op<www.garmin.com>.

#### *Tracks, routes of waypoints overbrengen van de Colorado naar uw computer*

Tracks, routes en waypoints die zijn opgeslagen op uw Colorado kunnen worden opgeslagen en bekeken in de Trip and Waypoint Manager-software.

#### **Tracks, routes of waypoints overbrengen:**

- 1. Controleer of de Trip and Waypoint Manager op uw computer is geïnstalleerd en of deze is geopend.
- 2. Controleer of de Colorado met de USB-kabel op uw computer is aangesloten en of deze is ingeschakeld.
- 3. Klik op het pictogram  $\frac{1}{\Box}$  boven in het scherm.

### <span id="page-41-1"></span><span id="page-41-0"></span>*Een SD-kaart plaatsen en gebruiken*

De Colorado heeft een sleuf voor SD-gegevenskaarten. U kunt een SD-kaart aanschaffen met daarop gedetailleerde kaartgegevens geprogrammeerd.

#### **Een SD-kaart plaatsen of verwijderen:**

- 1. Verwijder de klep van het batterijcompartiment van de achterkant van de Colorado. Zie [pagina](#page-7-1) 2.
- 2. Plaatsen: zoek de kaartsleuf aan de onderkant van de Colorado en duw de kaart in de sleuf totdat deze vastklikt.
- 3. Verwijderen: druk op de kaart en laat deze direct los om deze uit de sleuf te werpen.
- 4. Plaats de klep van het batterijcompartiment terug.

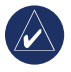

**Opmerking:** behalve voor kaart- en gegevensopslag kunt u de SD-kaart ook gebruiken om afbeeldingen weer te geven. Zie [pagina](#page-23-1) 18.

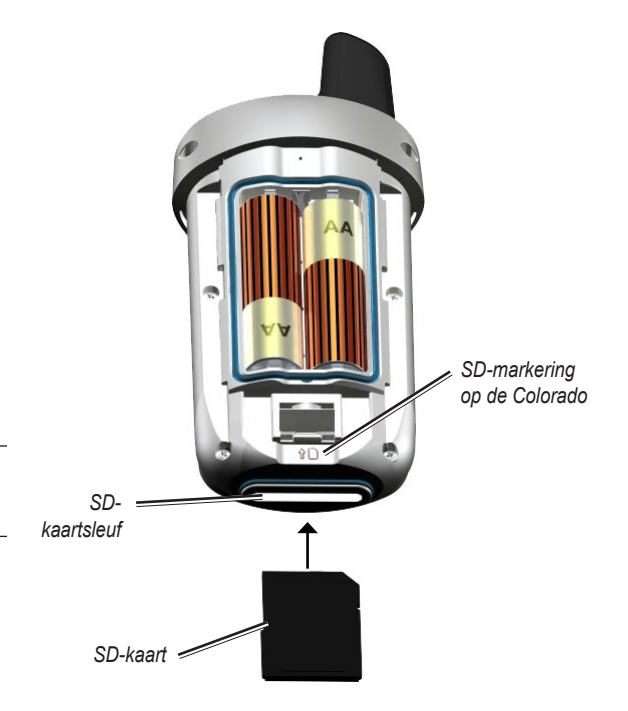

**Een SD-kaart in de Colorado plaatsen**

### <span id="page-42-0"></span>**Gegevensbeheer**

U kunt de Colorado gebruiken als een USB-apparaat voor massaopslag en u kunt een afzonderlijke SD-kaart kopen voor aanvullend extern geheugen.

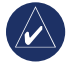

**Opmerking:** de Colorado is niet compatibel met Windows® 95, 98, Me of NT. Het apparaat is ook niet compatibel met Mac® OS 10.3 of eerder.

### *Bestanden laden en verwijderen*

### **Bestanden op de Colorado of SD-kaart laden:**

- 1. Verwijder de klep van het batterijcompartiment en plaats een SD-kaart.
- 2. Sluit de Colorado met de USB-kabel aan op uw computer.
- 3. Zoek op uw computer naar de bestanden die u wilt kopiëren. Markeer het bestand en selecteer **Bewerken** > **Kopiëren**.
- 4. Open **Garmin** > **GPX**, **Garmin** > **Profielen** of **SD-kaartstation/volume**. Selecteer **Bewerken** > **Plakken**.
- 5. Klik op **Uitwerpen** als u de overdracht van het bestand hebt voltooid.

### **Bestanden verwijderen:**

 Open het station/volume voor Garmin of de SD-kaart. Markeer het bestand en druk op **Delete** op het toetsenbord van uw computer.

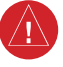

**Waarschuwing:** als u bestanden verwijdert, let er dan goed op dat u **NIET** vooraf geprogrammeerde kaartgegevens verwijdert. Deze zijn niet terug te halen.

### <span id="page-43-0"></span>**De karabijnhaak bevestigen**

Voor uw gemak wordt er bij de Colorado een clip met karabijnhaak geleverd.

### **De clip met karabijnhaak bevestigen:**

- 1. Plaats de clip met karabijnhaak in de sleuven op de behuizing van de Colorado.
- 2. Schuif de clip omhoog totdat deze vastklikt.
- 3. Als u de clip met karabijnhaak wilt verwijderen, tilt u de onderkant van de clip omhoog en drukt u er voorzichtig op totdat deze ontgrendelt.

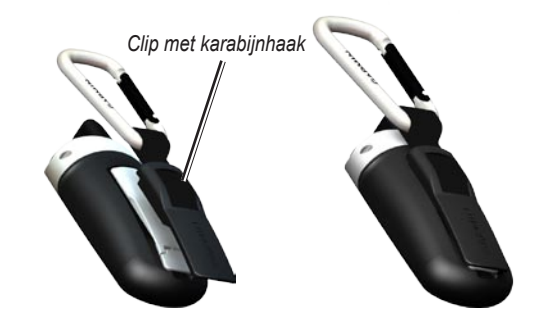

**De clip met karabijnhaak aan de Colorado bevestigen**

### <span id="page-44-0"></span>**Softwarelicentieovereenkomst**

DOOR DE COLORADO TE GEBRUIKEN, GAAT U ERMEE AKKOORD DAT U BENT GEBONDEN DOOR DE VOORWAARDEN VAN DE VOLGENDE SOFTWARELICENTIEOVEREENKOMST. LEES DEZE OVEREENKOMST ZORGVULDIG.

Garmin kent u een beperkte licentie toe om de software die is ingebouwd in dit apparaat (de "software") in binaire, uitvoerbare vorm te gebruiken bij het normale gebruik van dit product. De eigendomstitel, de eigendomsrechten en de intellectuele eigendomsrechten van de software blijven berusten bij Garmin.

U erkent dat de software het eigendom is van Garmin en wordt beschermd door de copyrightwetten van de Verenigde Staten van Amerika en internationale copyrightverdragen. U erkent bovendien dat de structuur, ordening en code van de software waardevolle handelsgeheimen van Garmin zijn en dat de software in de vorm van broncode een waardevol handelsgeheim van Garmin blijft. U verklaart dat u de software of elk deel daarvan niet zult decompileren, demonteren, wijzigen, onderwerpen aan reverse assembling of reverse engineering, herleiden tot door mensen leesbare vorm of afgeleide werken zult maken op basis van de software. U verklaart dat u de software niet zult exporteren of herexporteren naar landen die de exportwetten van de Verenigde Staten van Amerika schenden.

# **Conformiteitsverklaring**

Hierbij verklaart Garmin dat deze Colorado voldoet aan de belangrijkste vereisten en overige relevante bepalingen van richtlijn 1999/5/EG.

Voor de volledige verklaring van overeenstemming voor uw Garmin-product verwijzen we u naar de website van Garmin:<www.garmin.com/products/Colorado>. Klik op **Manuals** en selecteer vervolgens **Declaration of Conformity**.

# **INDEX**

### <span id="page-45-0"></span>**Symbolen**

3D-weergave [18](#page-23-0)

#### **A**

aan-uitknop [3](#page-8-0) achtergrondopties [27](#page-32-0) agenda [18](#page-23-0) Automotive-modus [29](#page-34-0)

#### **B**

batterijen installeren [2](#page-7-0) type [2](#page-7-0) bestanden ontvangen [17](#page-22-0) bestanden verzenden [17](#page-22-0) bladeren [4](#page-9-0)

#### **C**

calculator [22](#page-27-0) clip met karabijnhaak [38](#page-43-0) Colorado aanpassen [26–](#page-31-0)[32](#page-37-0) aansluiten op een computer [35](#page-40-0) bestanden laden [37](#page-42-0)

bestanden verwijderen [37](#page-42-0) in- en uitschakelen [2](#page-7-0) kenmerken serie [ii](#page-3-0) optionele accessoires [ii](#page-3-0) conformiteitsverklaring [39](#page-44-0)

#### **E**

eenheden instellen [31](#page-36-0) efemeride [24](#page-29-0)

#### **F**

fitnessinstellingen [33](#page-38-0) fietskadanssensor [33](#page-38-0) hartslagmeter [33](#page-38-0)

#### **G**

geocaches downloaden [12](#page-17-0) verzenden en ontvangen [17](#page-22-0) geocaching [11](#page-16-0) GPS hoogte [24](#page-29-0) in- en uitschakelen [24](#page-29-0) modus instellen [26](#page-31-0) nauwkeurigheid [24](#page-29-0)

#### **H**

hoogtemeter auto-kalibratie [32](#page-37-0) instellen [32](#page-37-0) kalibratie [33](#page-38-0) hoogteprofiel gegevens bekijken [14](#page-19-0) opties [14](#page-19-0) plot over afstand [14](#page-19-0) plot over tijd [14](#page-19-0) zoomniveaus [14](#page-19-0)

#### **I**

image viewer, zoomen [18](#page-23-0)

#### **J**

jachtvoorspellingen [19](#page-24-0)

#### **K**

kaartpagina gegevensvelden [11](#page-16-0) pannen [10](#page-15-0) zoomen [10](#page-15-0) kalibratie hoogtemeter [33](#page-38-0) kompas [33](#page-38-0) koersweergave instellen [32](#page-37-0) kompaskalibratie [13](#page-18-0)

**L**

luchtdruktrend [32](#page-37-0) luchttemperatuur [11](#page-16-0)

#### **M**

maritieme instellingen [30](#page-35-0) mini-B-aansluiting (USB) [35](#page-40-0)

#### **N**

navigeren stoppen [9](#page-14-0) via kaartpagina [9](#page-14-0) Waar naartoe? [8](#page-13-0)

#### **O**

oppervlakteberekening [25](#page-30-0) Overige [17](#page-22-0)

#### **P**

paginalus [27](#page-32-0) positieformaat [32](#page-37-0) profielen bewerken [28](#page-33-0) instellen [7](#page-12-0) standaardprofielen [7](#page-12-0) toevoegen [28](#page-33-0) wijzigen [28](#page-33-0)

*40 Gebruiksaanwijzing Colorado™-serie*

### **R**

recent gevonden punten [8](#page-13-0) Rock 'n Roller gebruik [3](#page-8-0) tekst invoeren [5](#page-10-0) routes actieve routes [21](#page-26-0) afslag-voor-afslag [20–](#page-25-0)[21](#page-26-0) plannen [20](#page-25-0) punt-naar-punt [21](#page-26-0) verzenden en ontvangen [17](#page-22-0)

#### **S**

satelliet paginaopties [24](#page-29-0) signaalsterkte [4](#page-9-0) scherm instellen achtergrond [27](#page-32-0) schermverlichting [27](#page-32-0) softkeykleur [27](#page-32-0) schermverlichting aanpassen [4](#page-9-0) SD-kaart gebruiken [36](#page-41-1) installeren [36](#page-41-1) SD-kaartsleuf [36](#page-41-1)

Snelkoppelingen definitie [6](#page-11-0) instelopties [27](#page-32-0) toepassingen toevoegen [27](#page-32-0) toepassingen verwijderen [27](#page-32-0) softkeylabel [3](#page-8-0) softkeys [3](#page-8-0) softwarelicentieovereenkomst [39](#page-44-0) specificaties [34](#page-39-0) stopwatch [23](#page-28-0) systeeminstellingen [26](#page-31-0) systeemstatuspagina [4](#page-9-0)

#### **T**

taalselectie [26](#page-31-0) tekstinvoer [5](#page-10-0) temperatuurinstelling [31](#page-36-0) tijdstippen ondergaan maan [19](#page-24-0) tijdstip zonsondergang [19](#page-24-0) tijdweergave [31](#page-36-0) tonen, wijzigen [26](#page-31-0) tracks actief tracklogboek wissen [29](#page-34-0) instellen [29](#page-34-0) verzenden en ontvangen [17](#page-22-0) Trip and Waypoint Manager tracks overbrengen [35](#page-40-0) waypoints overbrengen [35](#page-40-0) tripcomputer [15](#page-20-0)

#### **U**

USB-massaopslag bestanden laden [37](#page-42-0) bestanden verwijderen [37](#page-42-0) USB-stuurprogramma's [35](#page-40-0)

#### **V**

visvoorspellingen [19](#page-24-0)

#### **W**

Waar naartoe? [8](#page-13-0) waypoints bewerken [21](#page-26-0) maken [7](#page-12-0) navigeren [8](#page-13-0) verwijderen [21](#page-26-0) verzenden en ontvangen [17](#page-22-0) wekker [21](#page-26-0) Wherigo [15](#page-20-0)–[16](#page-21-0)

### **Z**

zoomen image viewer [18](#page-23-0) kaartpagina [10](#page-15-0)

*Gebruiksaanwijzing Colorado™-serie 41*

**Ga voor de nieuwste gratis software-updates (exclusief kaartgegevens) gedurende de hele levensduur van uw Garmin-producten naar de website van Garmin op [www.garmin.com.](www.garmin.com)**

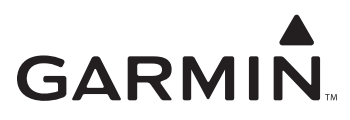

© 2007 Garmin Ltd. of haar dochtermaatschappijen

Garmin International, Inc. 1200 East 151st Street, Olathe, Kansas 66062, VS

Garmin (Europe) Ltd. Liberty House, Hounsdown Business Park, Southampton, Hampshire, SO40 9RB VK

> Garmin Corporation No. 68, Jangshu 2nd Road, Shijr, Taipei County, Taiwan

> > <www.garmin.com>

Onderdeelnummer 190-00751-35 Rev. A